## How to Create Custom Fields

### **Objectives**

- Add and Manage Custom Fields (for example Matter's Custom Fields)
- Fill in Custom fields from the module's page.

#### Steps

LEXZUR empowers users to tailor their experience by creating custom fields, ensuring that you can capture additional information precisely where it's needed. Custom fields can be customized at various levels, including companies, persons, matters, contracts, and tasks, allowing you to adapt your workspace to your specific requirements.

Managing these custom fields is a straightforward process.

Simply navigate to the system settings page of each module to oversee your custom fields.

|               |                       | 1040 🖗 🕹                                                |
|---------------|-----------------------|---------------------------------------------------------|
|               |                       | System Settings<br>Billing and Plan                     |
|               |                       | Manage Users<br>Add User                                |
| Persons       | S Matters             | Apps Marketplace                                        |
| Custom Fields | Custom Fields         |                                                         |
|               |                       |                                                         |
| 🔒 Tasks       | Contracts & Documents |                                                         |
| Custom Fields | Custom Fields         |                                                         |
|               | Custom Fields         | Custom Fields Custom Fields Custom Fields Custom Fields |

Here, you can edit, move, delete, or introduce new fields as per your evolving needs.

| Settings / Matters Custom Fields / Add Custom Field Total Records: 14 |                        |         |    |                             |
|-----------------------------------------------------------------------|------------------------|---------|----|-----------------------------|
|                                                                       |                        |         | CI | noose Default Languages 👻 🤹 |
| Custom Field (English)                                                | Туре                   | Actions |    |                             |
| Statement of Accounts                                                 | Single Text            | :       | 8  | â                           |
| Department                                                            | List                   | \$      | 8  | Û                           |
| Company Name                                                          | Company (Single/Multi) | :       | Ø  | û                           |
| Related user name                                                     | User (Single/Multi)    | \$      | 6  | Ω.                          |
| Claim Amount                                                          | Number                 | ÷       | 6  | â                           |
| Copy of NDA                                                           | Upload Document        | \$      | 8  | ŵ                           |
| Billing Address                                                       | List                   | ÷       | Ø  | â                           |
| Claim Fee                                                             | Number                 | \$      | 8  | <b>û</b>                    |
| Country                                                               | List                   | :       | Ø  | â                           |
| Custom Field                                                          | Single Text            | \$      | 8  | <b>û</b>                    |
| Name of First Party                                                   | Single Text            | :       | Ø  | â                           |
| Sub- Practice Area                                                    | List                   | \$      | 8  | ŵ                           |
| Reference                                                             | URL                    | ÷       | Ø  | â                           |

For instance, if you want to add custom fields in matters, you'll start by specifying its applicability, whether it is related to **corporate matters**, litigation **cases**, or both.

You can select relevant practice areas, Give it a name, and define its type.

#### Custom Field

| Page*                   | General Info                         | ~ |
|-------------------------|--------------------------------------|---|
| Applicable on*          | Litigation Case x Corporate Matter x |   |
| Practice Area*          | Z All                                |   |
| Via Integration*        |                                      |   |
| Type*                   | Single Text                          | • |
| Custom Field (English)* | Billing Address                      |   |
|                         | More Fields                          |   |
|                         |                                      |   |

Save

Cancel

Custom fields in LEXZUR encompass a variety of types, including single text, date, list, contact, user, number, upload button, or URL.

(i) You can add your own List options simply type the name and add it.

#### Custom Field

| Page*                                                                                    | General Info                                            | ~        |
|------------------------------------------------------------------------------------------|---------------------------------------------------------|----------|
| Applicable on*                                                                           | Litigation Case × Corporate Matter ×                    |          |
| Practice Area*                                                                           | ✓ All                                                   |          |
| Via Integration*                                                                         |                                                         |          |
|                                                                                          |                                                         |          |
| Туре*                                                                                    | List (Multiple-Select)                                  | •        |
| Custom Field (English)*                                                                  |                                                         |          |
|                                                                                          | Single rext                                             | <b>^</b> |
| List Options*                                                                            | Text Box                                                |          |
|                                                                                          | Date<br>Date & Time                                     |          |
|                                                                                          | List (Single-Select)                                    |          |
|                                                                                          | List (Multiple-Select)                                  |          |
|                                                                                          | Cascading List (2-Layers)                               |          |
|                                                                                          | Cascading List (3-Layers)                               |          |
|                                                                                          | Company (Single/Multi)                                  |          |
|                                                                                          | Person (Single/Multi)                                   | -        |
|                                                                                          | Lloor (Cingle/Multi)                                    |          |
|                                                                                          |                                                         |          |
| Save                                                                                     |                                                         |          |
|                                                                                          |                                                         |          |
| Custom Field                                                                             |                                                         |          |
|                                                                                          |                                                         |          |
|                                                                                          |                                                         |          |
| Page*                                                                                    | General Info                                            | ~        |
|                                                                                          | General Info                                            | ~        |
| Page*<br>Applicable on*                                                                  | General Info Litigation Case   x   Corporate Matter   x | ~        |
|                                                                                          |                                                         | ~        |
| Applicable on*                                                                           | Litigation Case   x   Corporate Matter   x              | ~        |
| Applicable on*<br>Practice Area*                                                         | Litigation Case   x   Corporate Matter   x              | •        |
| Applicable on*<br>Practice Area*<br>Via Integration*                                     | Litigation Case 🔹 Corporate Matter 🗙                    | •        |
| Applicable on*<br>Practice Area*<br>Via Integration*<br>Type*                            | Litigation Case 🔹 Corporate Matter 🗴                    | •        |
| Applicable on*<br>Practice Area*<br>Via Integration*<br>Type*<br>Custom Field (English)* | Litigation Case 🔹 Corporate Matter 🔹                    | •        |
| Applicable on*<br>Practice Area*<br>Via Integration*<br>Type*                            | Litigation Case 🔹 Corporate Matter 🗴                    | •        |
| Applicable on*<br>Practice Area*<br>Via Integration*<br>Type*<br>Custom Field (English)* | Litigation Case 🔹 Corporate Matter 🔹                    | •<br>•   |
| Applicable on*<br>Practice Area*<br>Via Integration*<br>Type*<br>Custom Field (English)* | Litigation Case 🔹 Corporate Matter 🔹                    | •<br>•   |
| Applicable on*<br>Practice Area*<br>Via Integration*<br>Type*<br>Custom Field (English)* | Litigation Case 🔹 Corporate Matter 🔹                    | · ·      |
| Applicable on*<br>Practice Area*<br>Via Integration*<br>Type*<br>Custom Field (English)* | Litigation Case 🔹 Corporate Matter 🔹                    | ·        |

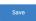

Cancel

Furthermore, you have the option to create Cascading custom fields, that allow you to create hierarchical structures.

O Learn more about how to create a cascading custom field here.

| Custom Field            |                                        |   |
|-------------------------|----------------------------------------|---|
| Page*                   | General Info                           | ~ |
| Applicable on*          | Litigation Case 🛛 🗙 Corporate Matter 🖌 |   |
| Practice Area*          | Z All                                  |   |
| Via Integration*        | 0                                      |   |
| Туре*                   | Cascading List (2-Layers)              | • |
| Custom Field (English)* | Management Department                  |   |
|                         | More Fields                            |   |
| List Options*           | Managing Partner 🛛 🗙                   |   |
| Child List (English)*   | CEO                                    |   |
|                         | More Fields                            |   |
| Management Department   | CEO                                    |   |
| Managing Destroy        |                                        |   |
| Managing Partner        | options                                |   |
|                         |                                        |   |
|                         |                                        |   |
| Save                    |                                        |   |

These custom fields can be conveniently filled out from the detailed pages of matters.

| M00000287 Legal Opinion of<br>Matter - Corporate Matter | Cancelled Closed in Progress                                                                                                    | More 🔹 🎉 🖬 Save 🚖 Actions                                                                                                    |
|---------------------------------------------------------|----------------------------------------------------------------------------------------------------|----------------------------------------------------------------------------------------------------|
| General Info Custom Fields External Advisor             | K. Status Comments                                                                                                    | Shared With Set as Private Everyone                                                                                                    |
| Related Contributors<br>Notes<br>History                | Å                                                                                                    | 🛗 Date & Times                                                                                                    |
| Tasks                                                   | 🖀 Custom Fields 🛛 🗲                                                                                                    | Arrival Date * 2023-07-04 🚔                                                                                                    |
| Emails New                                              | Statement of Acco         Department         Choose           Copy of NDA                                                                     | Due Date         2023-09-28         Image: Constraint of the second second secon |
| <ul> <li>Attachments</li> <li>Expenses</li> </ul>       | NDA-Lauren Travis.docx       Country       Choose       Custom Field                                                                          | Estimated Effort<br>Effective Effort 0                                                                                                    |
| 👩 Time Entries                                          | Name of First Party         Sub- Practice Area         Choose           Reference IC         https://drive.google.com/drive/u/0/folders/1qPz7 | Related Companies + Add New                                                                                                    |
| Contracts & Documents                                   | , External Advisor                                                                                                    | BLP industry                                                                                                    |
| «                                                       | Add Save Cancel                                                                                                    | Persons     + Add May       Elise Khoury     Image: Comparison of the second second s                 |

Custom fields also enable document uploads, allowing you to attach essential files directly within the system.

Furthermore, the URL type permits the inclusion of external links, offering seamless access to external documents hosted on cloud management solutions or other platforms. (Example Reference field.)

The contact or user types facilitate searching for existing companies, persons, or users, streamlining data retrieval.

| Cancelled Closed          | In Progress | More 👻 🎉       | Save              | 韋 Action |
|---------------------------|-------------|----------------|-------------------|----------|
| Due Due                   | 0.00 USD    | Billable       |                   | 0.00 USD |
|                           |             | 🖀 People       | Zoom              | Meet Now |
| Legal opinion             | -           | Assigned Team  | All Teams         | *        |
| System Workflow (default) | 1           | Assignee       | Carolina Robinson | Ŧ        |
| Start typing              | Q           | Referred By    | Start typing      | Q        |
| None                      | Ŧ           | Requested By   | Start typing      | Q        |
| 0                         |             | Company Name   |                   | Q        |
|                           |             | Related user   | sam 🔶             | Q        |
|                           |             |                | Sam Marven        |          |
|                           |             | Billing Prefe  |                   |          |
|                           | 6           | Billing Method | Hourly Rate       |          |

Custom fields could be used in the customized reports you build.

# Reports / Build your Report Build your Report Choose from the saved reports: Report Columns List Add Al O Items selected Statement or Accounts Compary Name Compary Name Claim Amount Claim Amount Cla

Copy of NDA

Billing Address

Name of First Party Sub- Practice Area

Claim Fee

Country Custom Field

Reference

Ð

٠

Ð

Ð

(+) (+)

(<del>)</del> (+) 

 Additional filters:

 Matter Client Positions
 None

 Filed on
 Equal
 YYYY-MM-DD

 Opponent Nationality
 contains
 Start typing
 Q

 Matter Category
 Only Litigation Cases
 ✓

 Limit Results to
 Submit

You can create custom fields for any other module within LEXZUR (Tasks, Companies, Persons, Contracts, Matters)

In Companies and Matters, for example, you have the option to customize the view page by incorporating new sections (pages) enriched with custom fields.

Remove All

| General Info                                                                                                    |                  |             |   |                            |          |
|----------------------------------------------------------------------------------------------------|------------------|-------------|---|----------------------------|----------|
| Company Branches                                                                                                 |                  |             |   |                            | <b>e</b> |
| Total Records: 2                                                                                                 |                  |             |   |                            |          |
|                                                                                                    |                  |             |   | Choose Default Languages 👻 | •        |
| Custom Field (English)                                                                                           | Туре             | Actions     |   |                            |          |
| Country                                                                                                    | List             | \$          | Ø | ۵                          |          |
| Branch Address                                                                                                   | Single Text      | \$          | đ | â                          |          |
|                                                                                                    |                  |             |   |                            |          |
| / Matters Custom Fields Add Custom Field                                                                         |                  |             |   |                            |          |
|                                                                                                    |                  |             |   |                            |          |
| / Matters Custom Fields Add Custom Field                                                                         |                  |             |   |                            | C        |
| / Matters Custom Fields Add Custom Field<br>General Info<br>Financial                                            |                  |             |   |                            | (        |
| / Matters Custom Fields Add Custom Field<br>General Info                                                         |                  |             |   | Choose Default Language    | (        |
| / Matters Custon Fields Add Custon Field<br>General Info<br>Financial<br>tal Records: 1<br>ustom Field (English) | Туре             | Actions     |   |                            |          |
| / Matters Custom Fields Add Custom Field<br>General Info<br>Financial<br>tal Records: 1                          | Type<br>Test Box | Actora<br>* | 2 | Choose Default Language    |          |

O Learn more about how to customize the Company and Matter View page

For more information about LEXZUR, kindly reach out to us at help@lexzur.com.

Thank you!